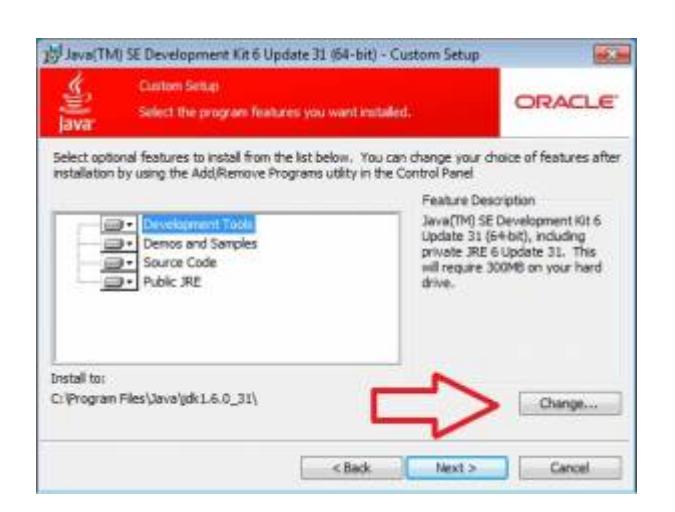

## **Installation of Java JDK**

The installation of Java JDK can easily be accomplished using the wizard. If in the course of the installation the path of directory has to be changed, a second intermediate step is necessary (please refer to the corresponding screenshot!). However, in such a case default settings could still be used.

Some applications require that environment variables be set correctly (please change accordingly the directory path of your lava IDK entry!):

To correctly set user variables: JAVA\_HOME C:\Programs\Java\jdkVERSION

To expand systemic variables: Path <formerPath>;C:\Programs\Java\jdkVERSION\bin

From: <https://wiki.tim-solutions.de/>- **TIM Wiki / [NEW TIM 6 Documentation](https://doc.tim-solutions.de)**

Permanent link: **[https://wiki.tim-solutions.de/doku.php?id=en:software:tim:installation\\_javajdk](https://wiki.tim-solutions.de/doku.php?id=en:software:tim:installation_javajdk)**

Last update: **2021/07/01 09:52**

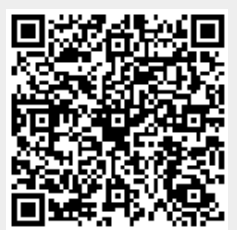